Neptune IoT Hub Lite HM-HUB-120

# NEPTUNE IoT HUB LITE - QUICK START GUIDE

### 1. ABOUT YOUR NEPTUNE

The Neptune IoT Hub Lite is not only a professional AC3000 Tri-Band WiFi router that provides data assessment for client devices such as laptop, cellphones, printers, cameras…but also a smart hub to connect Internet of Things (IoT) devices through either Zigbee or WiFi protocols. It can also connect Z-wave IoT devices and 3G/LTE network through USB dongles.

To extend the network, you can connect more Neptunes together through Homa's propriety technology WiPoN<sup>TM</sup> (Wireless-Powerline Network). The backhaul connections between Neptunes are setup using both WiFi and Powerline Communications (PLC) which ensures maximum coverage and worry-free connectivity to every corner of a large house.

The product box includes the following items: (1) main wireless router and smart controller, (2) G.hn PLC – AC/DC power adapter, (3) Ethernet and DC power Y-cable, (4) AC power cable, (5) ceiling/wall mounting kits, and (6) Quick Start Guide.

### 2. DEVICE LAYOUT

### 3. INSTALLATION

Desktop Mounting: simply putting the device on a flat surface so that it sits on its three plastic feet Ceiling or Wall Mounting: using either mounting dish or U-bar accessories as follows:

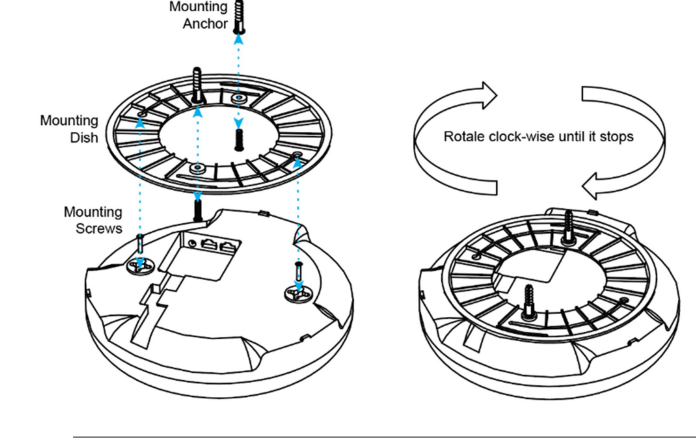

Insecure mounting might damage the hub or cause injury. Homa is not responsible for damages incurred due to insecure mounting. Warning Do not operate the hub in an area that exceeds an ambient temperature of  $40^{\circ}$ C (104 $^{\circ}$ F).

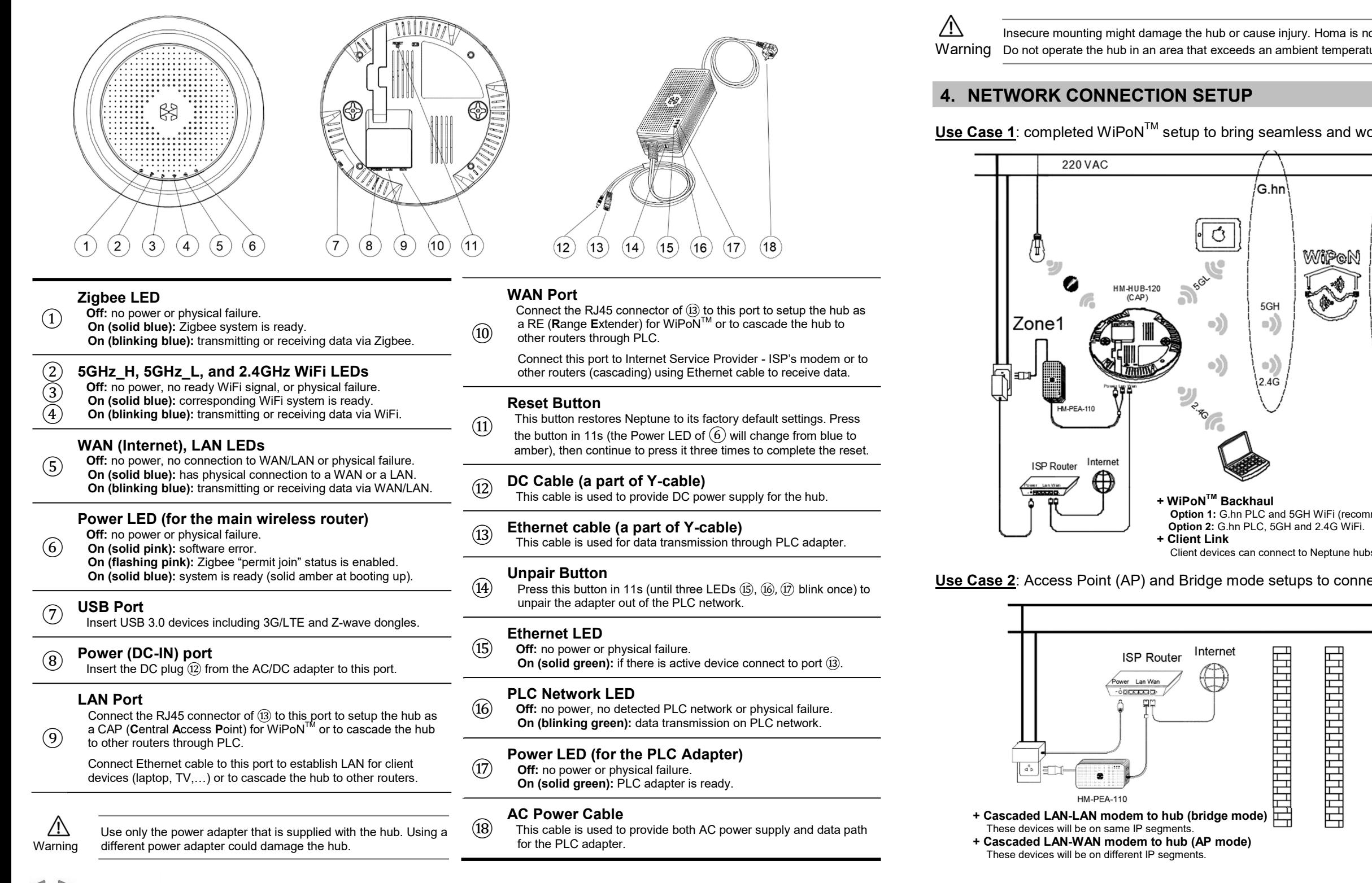

### 4. NETWORK CONNECTION SETUP

Use Case 1: completed WiPoN<sup>TM</sup> setup to bring seamless and worry-free connectivity to every corner of the house.

Use Case 2: Access Point (AP) and Bridge mode setups to connect ISP modem and Neptune hub through PLC.

+ Cascaded LAN-WAN modem to hub (AP mode) These devices will be on different IP segments.

# HOMA

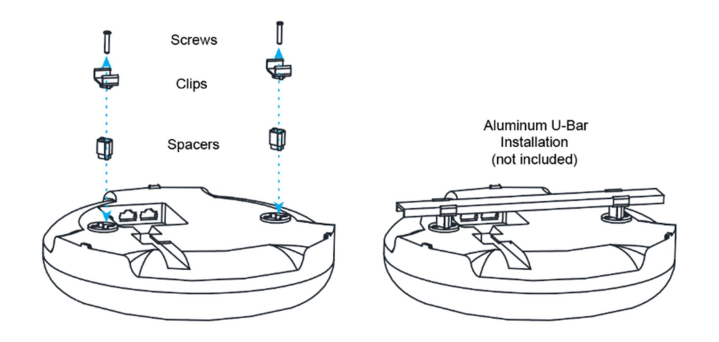

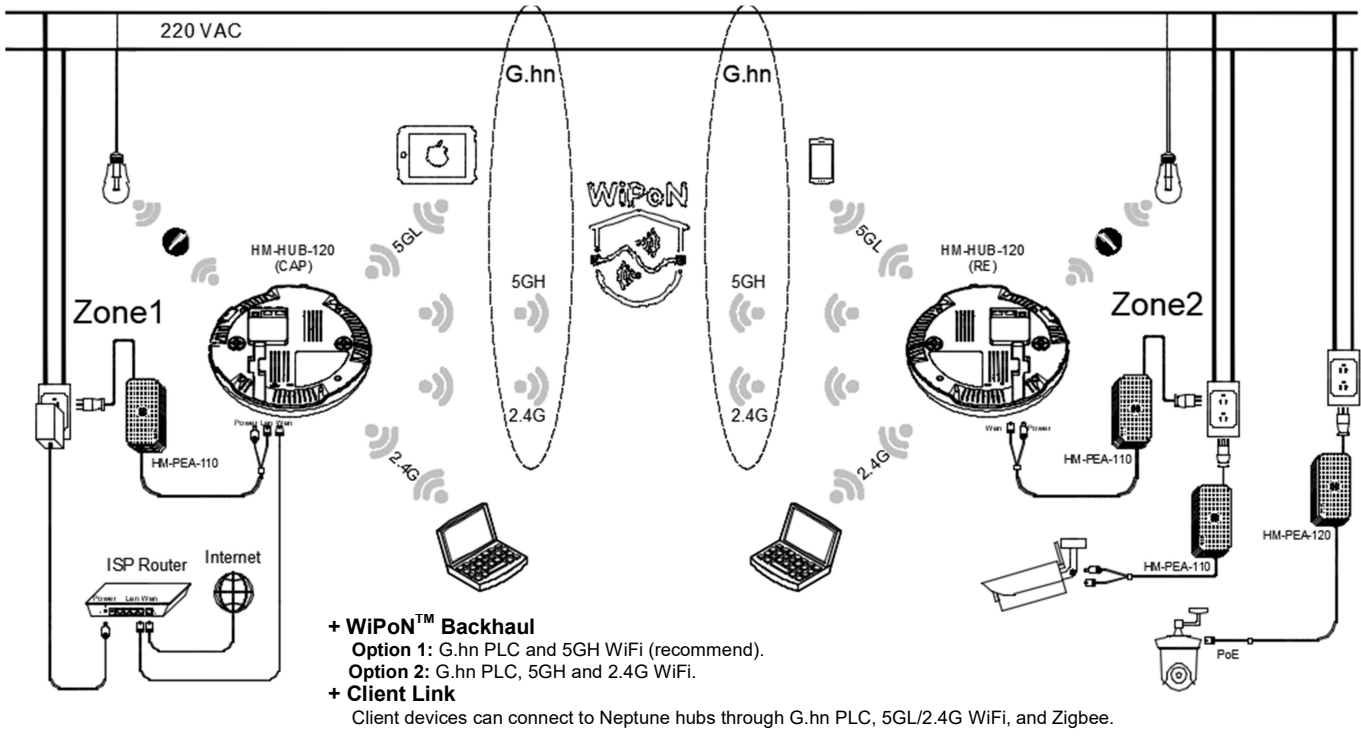

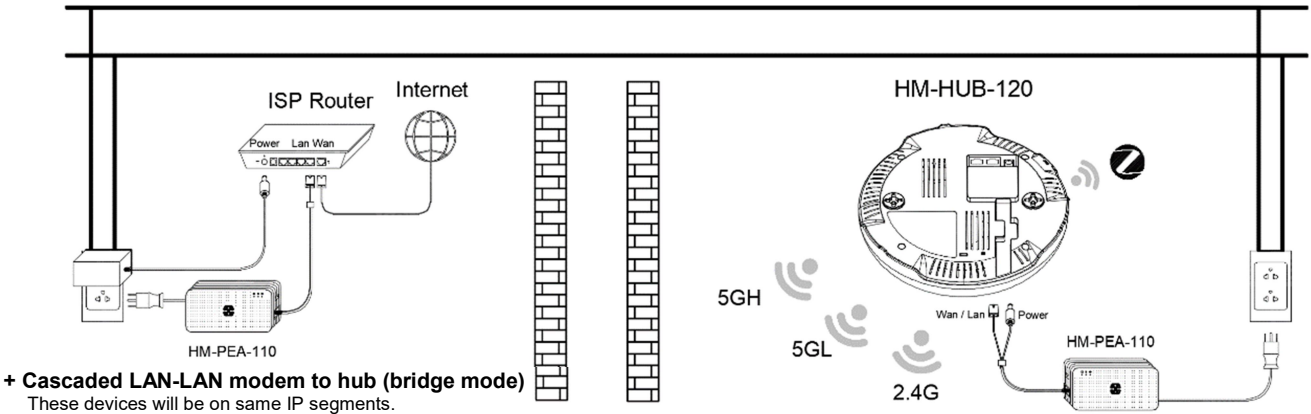

 Neptune IoT Hub Lite HM-HUB-120

### 5. NETWORK CONFIGURATION SETUP

The Neptune hub comes with an intuitive web graphical user interface (Web-GUI) that allows users to easily configure its various features through a web browser such as Internet Explorer, Firefox, Safari, or Chrome. Following these steps to access the Web-GUI configuration utility from computer:

Ethernet: select "Obtain an IP address automatically" option for the computer's network adapter, and then connect it to the hub's LAN port.

WiFi: search WiFi SSIDs: "Neptune 2.4G", "Neptune 5GH", "Neptune 5GL", and connect to one of these SSIDs (no password is required).

STEP 1: Connect computer to Neptune hub through its LAN port or WiFi access.

- STEP 2: Open a web browser, and then enter the default IP address of the hub: 192.168.123.1.
- STEP 3: Enter the default username: homa and password: homa in the Username and Password fields. Click Login to bring up interface for configuration.

For WiFi Access Point mode (or Bridge mode) configuration, proceed further as follows:

- STEP 4: Switch to /Network/WiFi menu, select Access Point mode (or Bridge mode), then select operating frequency band (2.4GHz, 5GHz High-Band, or 5GHz Low-Band). For each frequency band, set the desired SSID name, password, encryption type, access channel, and transmitted power level.
- **STEP 5:** Click Apply to save the configuration.

After finishing WiFi configuration setups, following these steps to form Zigbee network:

STEP 6: Switch to /Network/Zigbee menu. Enable Permit Join to allow Zigbee client devices to join the network.

**STEP 7:** Follow the instructions on each Zigbee client device to register them to the network.

For complete WiPoNTM mode configuration to extend the network, and other advanced settings (such as forming Z-wave network to connect Z-wave enabled IoT devices or connecting to 3G/LTE network through USB dongles), download the full User's Manual for Neptune IoT Hub Lite from the link: www.homatechs.com/support/Neptune/manual.

### 6. HOMA SMART APPS TO MANAGE AND CONTROL IOT DEVICES

FCC Caution: Any changes or modifications not expressly approved by the party responsible for compliance could void the user's authority to operate this equipment.

Homa Home App is pre-installed on Homa Panel, a 10-inch Android tablet (Model: HM-PAN-210). This app is used to communicate with the Neptune hub through WiFi to control IoT devices in every room, to get important notifications about what is happening in your house, and to do the settings for whole Homa's smart system.

Homa Mobile App lets you easily control, monitor, and secure your house from anywhere in the world. The app is available to download on both Android and iOS platforms.

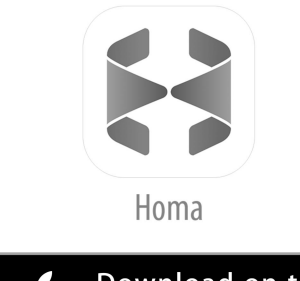

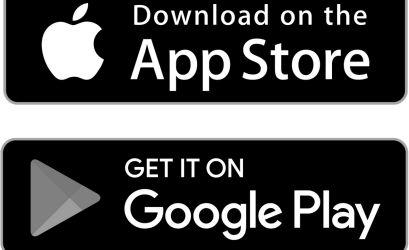

# Federal Communication Commission Interference Statement

HOMA, the HOMA logo, WiPoN™ are all trademarks or registered trademarks of HOMA TECHNOLOGIES, JSC ("HOMA"). Any non-HOMA trademarks or trade-names in this publication are used for reference purposes only.

This equipment complies with Part 15 of the FCC Rules. Operation is subject to the following two conditions:

- (1) This equipment may not cause harmful interference
- (2) This equipment must accept any interference received, including interference that may cause undesired operation.

This equipment has been tested and found to comply with the limits for a Class B digital device, pursuant to Part 15 of the FCC Rules. These limits are designed to provide reasonable protection against harmful interference in a residential installation. This equipment generates, uses and can radiate radio frequency energy and, if not installed and used in accordance with the instructions, may cause harmful interference to radio communications. However, there is no guarantee that interference will not occur in a particular installation. If this equipment does cause harmful interference to radio or television reception, which can be determined by turning the equipment off and on, the user is encouraged to try to correct the interference by one of the following measures:

- Reorient or relocate the receiving antenna.
- Increase the separation between the equipment and receiver.
- Connect the equipment into an outlet on a circuit different from that to which the receiver is connected.
- Consult the dealer or an experienced radio/TV technician for help.

### IMPORTANT NOTE: Radiation Exposure Statement:

This equipment complies with FCC radiation exposure limits set forth for an uncontrolled environment. This equipment should be installed and operated with minimum distance 24 cm between the radiator and your body.

This transmitter must not be co-located or operating in conjunction with any other antenna or transmitter.

Country Code selection feature to be disabled for products marketed to the US/CANADA.

Operation of this device is restricted to indoor use only.

### Support

Thank you for purchasing this HOMA product.

You can visit www.homatechs.com/support/Neptune to access the latest downloads and user manuals. We recommend that you use only official HOMA support resources. If you need further assistance, please email HOMA Technical Support: support@homatechs.com.

### HOMA Copyrights and Trademarks

©Copyright HOMA TECHNOLOGIES, JSC, 2019. All Rights Reserved.

No part of this publication may be reproduced in any form or by any means or used to make any derivative work (such as translation or adaptation) without written permission from HOMA. HOMA reserves the right to revise this publication and to make changes in content from time to time without obligation on the part of HOMA to provide notification of such revision or change.

HOMA provides this guide without warranty of any kind, implied or expressed, including, but not limited to, the implied warranties of merchantability and fitness for a particular purpose. HOMA may make improvements or changes in the product(s) described in this guide at any time. The capabilities, system requirements and/or compatibility with third-party products described herein are subject to change without notice.

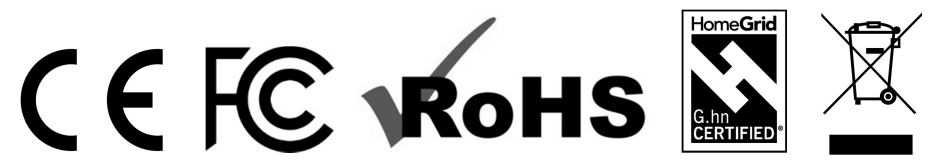

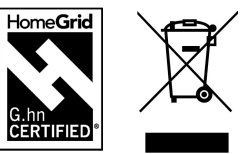

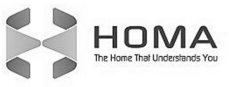